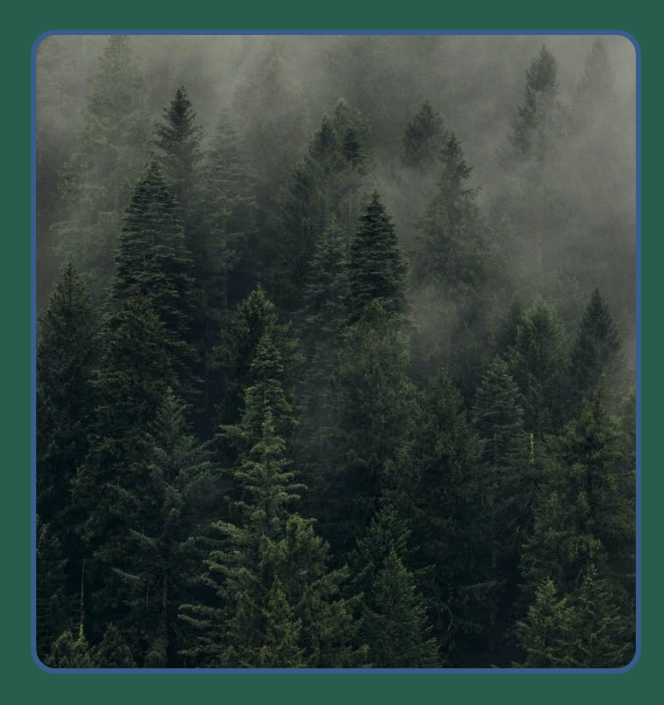

# **FSC** 检查 **(FSC CHECK) ——**用户指南

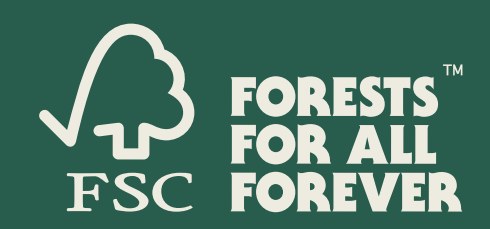

## FSC®(森林管理委员会)

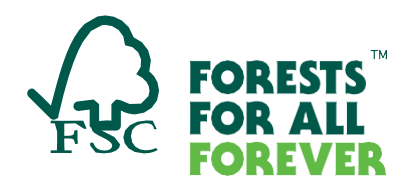

## **FSC 检查(FSC Check)——用户指南**

FSC 检查 (FSC Check) 作为一项工具, 旨在通过主动采取技术性的解决方案, 对拟加入或重新加入 FSC 体系的组织或个人开展风险审核,以确保其价值观与 FSC 价值观保持一致。任何申请FSC认证或会员资格的组织或 个人均需完成 FSC 检查。

如您遇到技术问题, 请发送邮件至: [connect@fsc.org](mailto:connect@fsc.org) 如您遇到流程问题, 请发送邮件至: [infocheck@fsc.org](mailto:infocheck@fsc.org)

#### **使用 FSC 检查的一般注意事项**

- 最终提交问卷之前均可保存问卷草稿。
- 可在 FSC 检查工具栏右上角选择语言,可选英语、西班牙语或法语填写调查问卷。也可选择对页面进 行自动在线翻译(\*翻译内容非 FSC 校对)。
- 大多数问题为单选题或多选题(即"选择所有适用的答案")或要求输入信息。所有输入文本请使用拉丁 字母("当地名称"除外)。
- 认证机构或会员申请负责人将收到有关 FSC 检查进展情况的更新信息。

#### **FSC 检查(FSC Check)步骤**

#### **第1步:邀请电子邮件**

申请者将收到邮件邀请激活您的 FSC Connect 帐户。收到邀请电子邮件后,单击邮件提供的链接激活帐户。

(如果您已被指定或邀请作为主要联系人激活FSC Connect 帐户,但尚未收到邀请电子邮件,请检查您的垃圾邮 件文件夹中是否收到该邀请。)

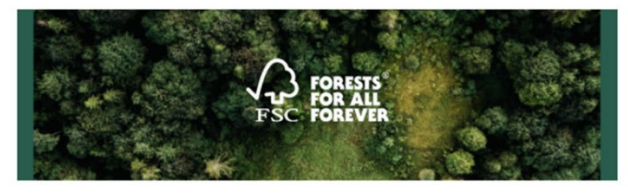

Español abaic Français ci-dessous

Dear Demo User

Thank you for your interest in joining FSC and for all your efforts towards our mission of Forests for All Forever! As the next step of your application, you are invited to access FSC Check. Here, you will be able to view and fill in the details of your application for association with FSC. Completion of FSC Check is required before taking the final steps of your application process.

In order to access FSC Check, you must first activate your FSC Connect account. FSC Connect is the gateway portal that provides you access to various FSC tools, content and data. It delivers centralized, digital solutions to help you engage with FSC.

#### Activate your FSC Connect account to access FSC Check

FSC Check plays a vital role in achieving FSC's mission. FSC has introduced FSC Check for all new applicants, like you, to ensure that your value systems are aligned with ours. For more information, please visit our website

If you are facing any difficulties, please reach out to us via connect@fsc.org.

Thank you for your interest in joining FSC!

Kind regards The FSC Check team

#### **第2步:激活FSC Connect账户**

点击链接后,FSC Connect 将提供激活码并将要求您设置密码。

2.1 输入激活码,点击"继续"。

2.2 设置并确认账户密码。

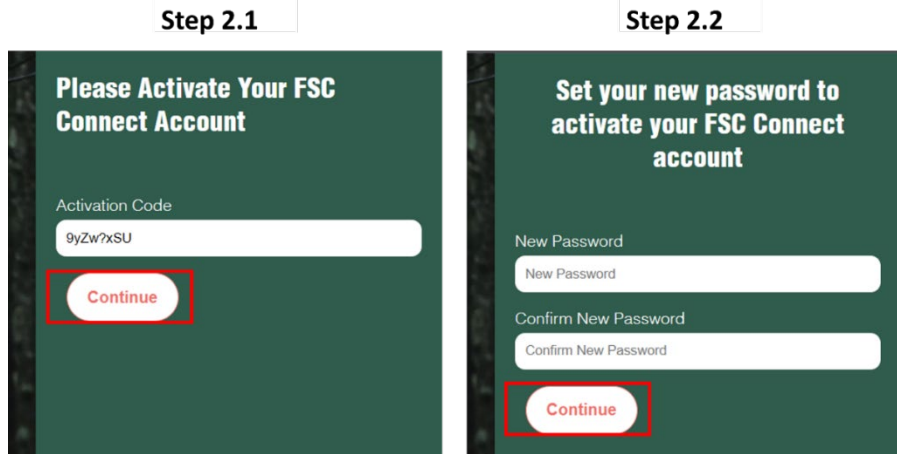

#### **第3步:创建登录信息**

您将收到FSC检查发送的欢迎邮件。点击"登录FSC Connect并进入FSC Check"。

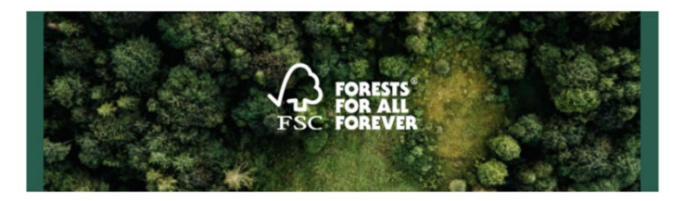

Español abajo Français ci-dessous

Dear Demo User,

Your FSC Connect account has been successfully activated. FSC Connect is the gateway portal that provides you access to various FSC tools, content and data. It delivers centralized, digital solutions to help you engage with FSC.

We are pleased to welcome you to FSC Check. By accessing it, you will have the opportunity to view and fill in your information. Completion of FSC Check is required before taking the final steps of the application process.

#### Click here to login to FSC Connect to access FSC Check

FSC Check is a vital contribution to achieving FSC's mission of Forests for All Forever. FSC has introduced FSC Check for all new applicants to ensure that the values of everyone joining the system are aligned with those of FSC. For more information, please visit our **website** 

If you are facing any difficulties, please reach out to us via connect@fsc.org.

Thank you for your interest in joining FSC!

Kind regards, The FSC Check team

随后您将进入下方页面,请选择浏览网页期间cookies使用方式。

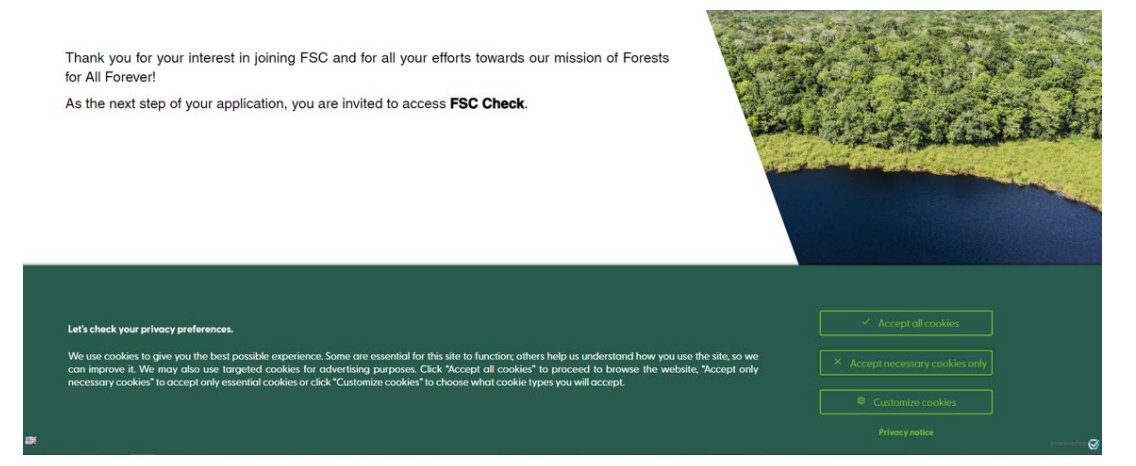

#### **第4步:登录 FSC Connect**

使用邮件地址和新密码登录 FSC Connect 后将自动打开 FSC 检查程序。

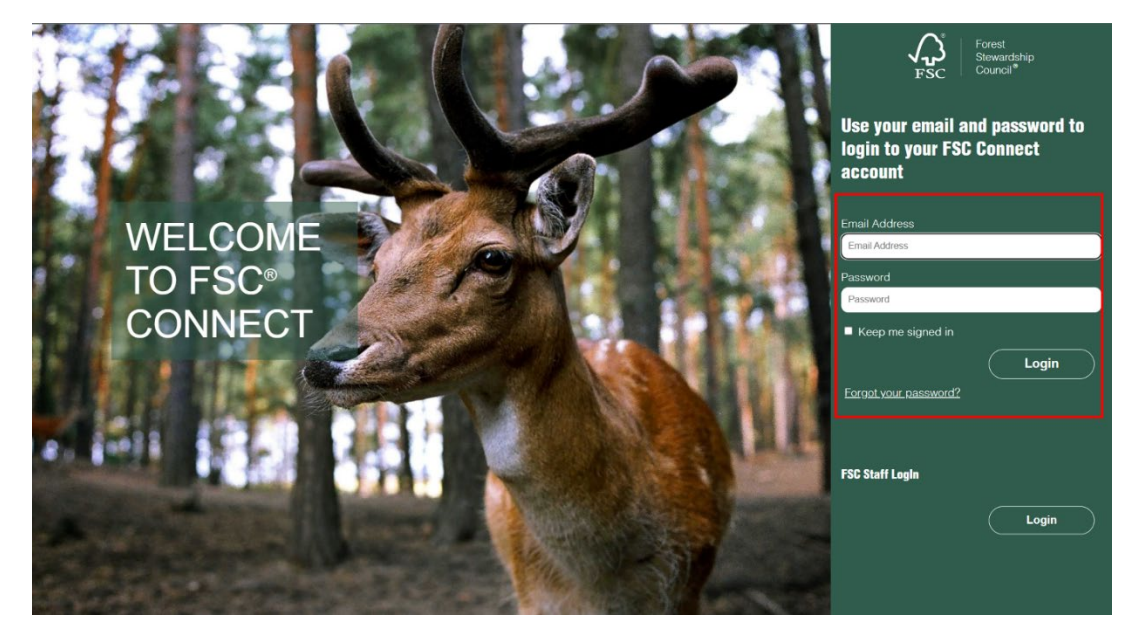

#### **第5步:FSC 检查简介**

阅读 FSC 检查的介绍页面, 然后单击"继续"。

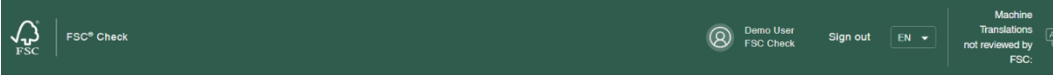

#### **Welcome to FSC Check**

This tool is for all new applicants seeking association with FSC for membership or certification. In the next page, you will be asked to respond to a few questions which may vary in terms of type of association applied for and in terms of responses provided. FSC will use the responses to carry out risk assessments to ensure alignment with our core values.

You can read more about FSC Policy for Association and Requirements for Disclosure available online. You do not need to respond to all the questions in one go. You can save your responses as a draft and return to complete and finally submit the questionnaire at a later time. Once the responses have been submitted, you will not be able to change them anymore.

All questions are compulsory and require a response before the questionnaire can be submitted. Completing FSC Check is a requirement that is integrated into the process of finalizing your application for certification or membership.

The questionnaire is available in English, Spanish and French. You can change the language on the upper right corner of the page. You can also use the automated translation function. Several questions have additional guidance available, which you can find by hovering over the  $\bullet$  placed next to the question.

You will receive the conclusion generated by FSC Check via email. Please allow us some time to run the evaluation. In most cases you will hear back from us within a couple of business days.

If you have technical issues, please contact connect@fsc.org for assistance

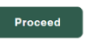

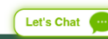

关于语言设置的注意事项:

FSC检查提供经FSC校对的西班牙语或法语翻译。您可在右上角下拉菜单选择对应语言。

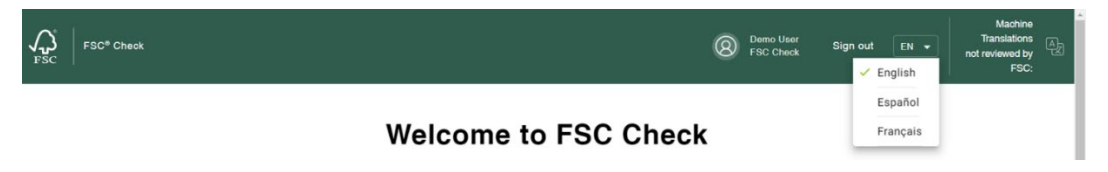

FSC检查内置18种语言的机器翻译,机器翻译未经FSC校对。您可在页面上方最右侧下拉菜单选择偏好语言。

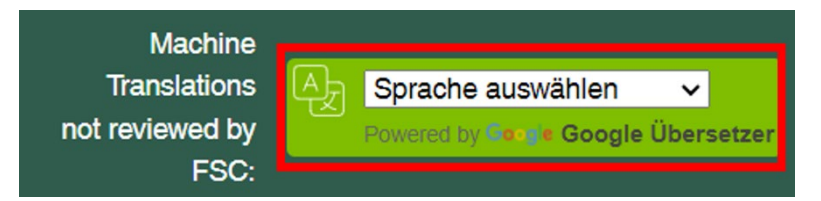

#### **第6步:确认基本信息**

6.1 此页面将展示认证机构或会员申请负责人上传的基本信息,请检查其是否准确。

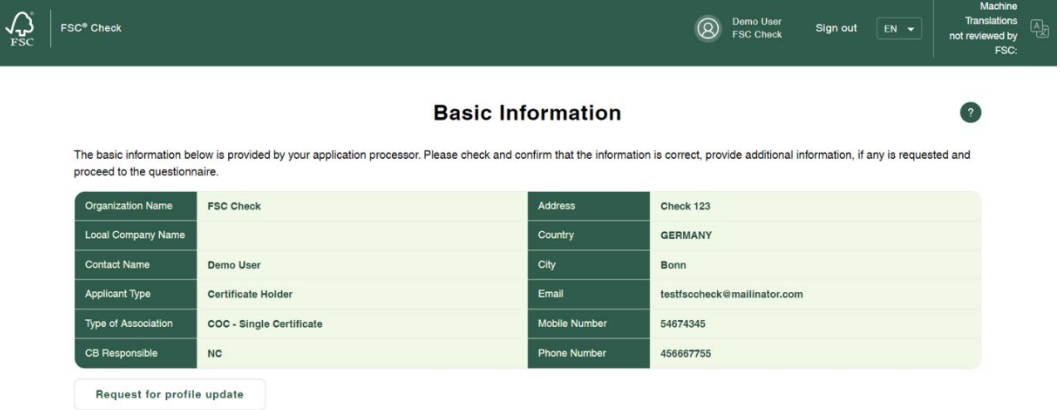

如需更正,请单击"请求更正"按钮。然后发送备注说明指出需更正的信息,该消息会自动发送至申请负责人。完 成更正后,申请负责人将直接向您确认。

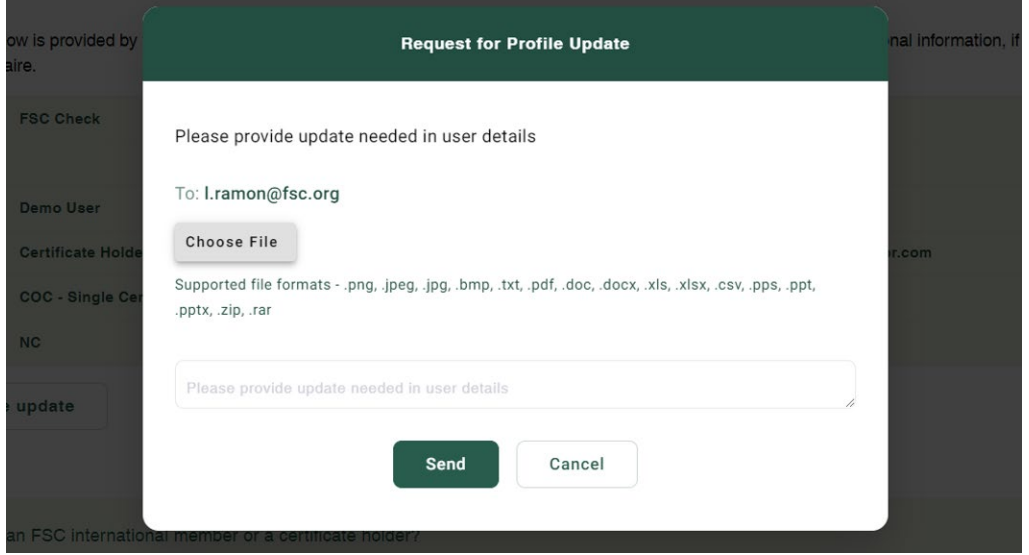

6.2 如果您已是证书持有者或 FSC 会员, 请提供FSC认证码或会员ID, 所提供的证件信息将与您提供的姓名进行 交叉核对。

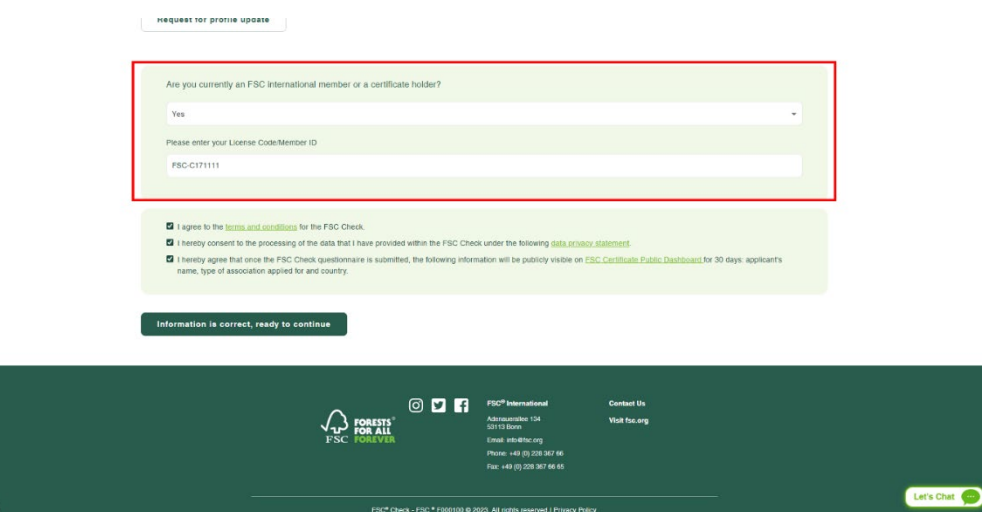

如您遇到技术问题,可点击"Let's Chat"发起对话。点击页面右上方问号键,您将找到FSC联系信息。

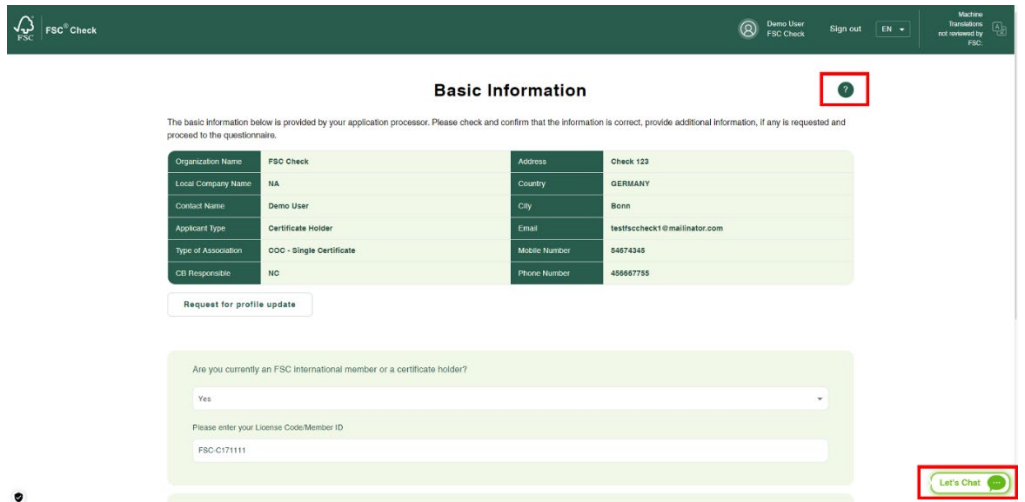

#### **第7步:确认**

**Request for profile update** 

确认您已阅读隐私声明,同意条款和条件,并同意在 FSC 网站上公布申请者名称、国家、申请的关联类型以及 提交 FSC 检查程序问卷的日期。全部确认之后方可进入调查问卷页面。勾选全部条款后点击"信息正确,可以继 续"。

如未征得您同意条款和条件并确认同意隐私声明,FSC 将无法保存您的数据。FSC 相关规范要求中包括公示申请 者信息(姓名、国家或地区、申请类型)以确保申请者加入 FSC 体系的透明度。信息公示期限为 30 天,之后公 示信息将被删除。申请程序在公示期间无需暂停,可继续进行直至完成。

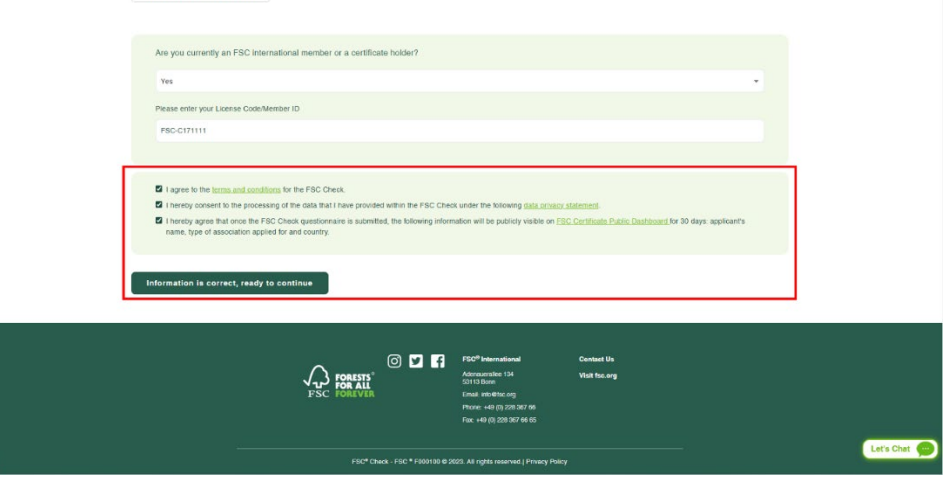

#### **第8步:开始调查问卷**

调查问卷的问题因申请者类型和提供的答案而异。但请做好至少回答以下类型问题的准备:

• 个人:就业现状、参与的不可接受活动、与不可接受活动相关的法律裁决和程序、与FSC 解除关联和被阻 止的历史、与解除关联或被阻止企业的联系情况。

• 组织:组织类型、注册/增值税号、同一企业集团中的实体名称、员工规模、所有者和受益所有人、参与 不可接受活动的情况、过去 5 年与不可接受活动相关的法律裁决和程序、与 FSC 解除关联和被阻止历史、与解 除关联或被阻止企业的联系。

8.1 提供申请者及所在机构基本信息。

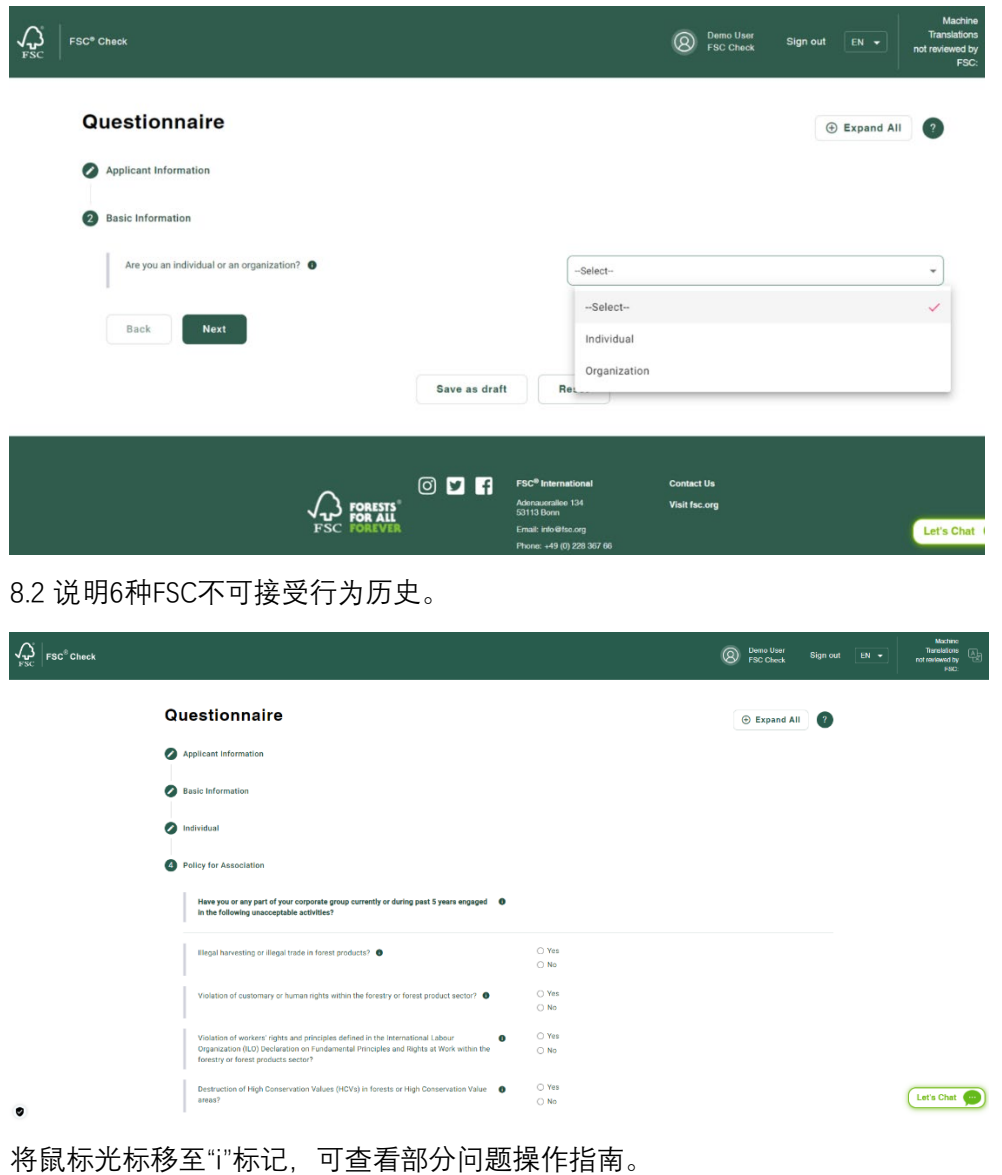

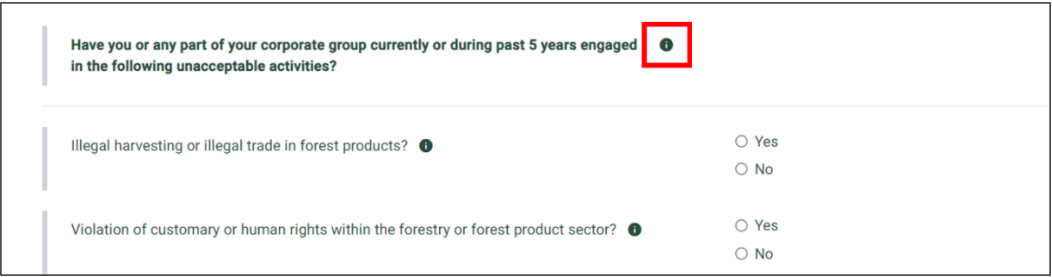

#### **第9步:确认准确性并提交**

一旦您确定所提供的信息准确无误,即可确认并提交问卷。

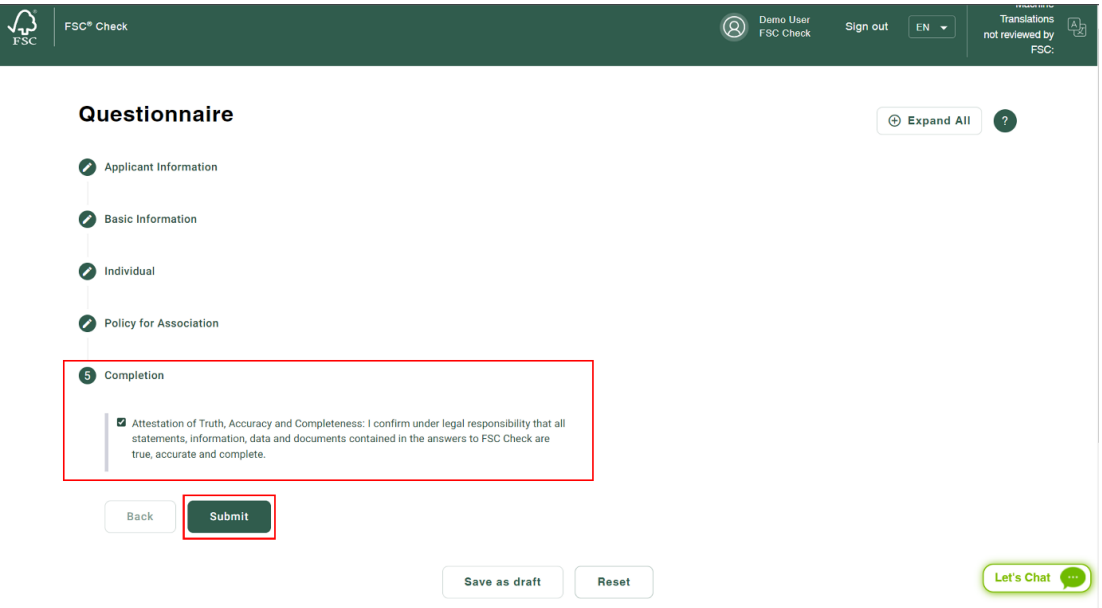

点击"提交",在确认弹窗点击"确认"。一旦提交,您将无法重新编辑问卷。

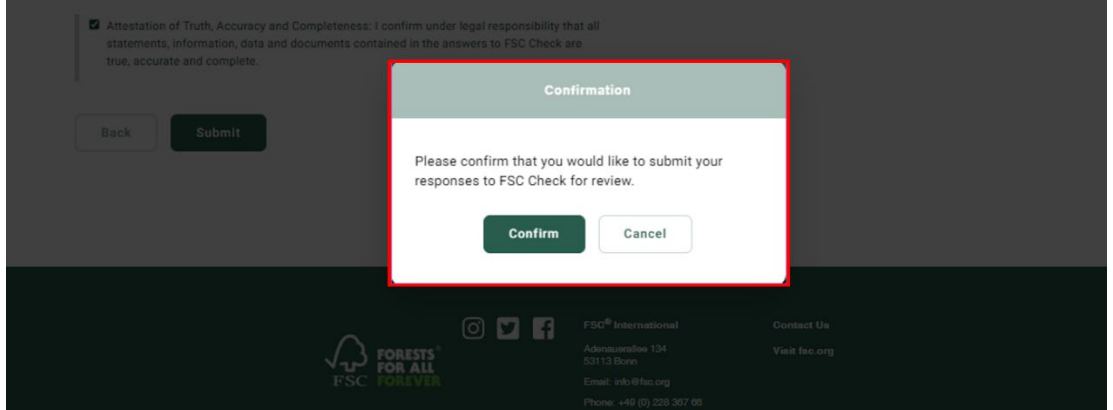

#### **第10步:申请结束**

您将在几个工作日内收到一封关于 FSC 检查结果的电子邮件。如需您进一步澄清问卷中的内容,我们将在此期 间通过电子邮件与您联系。

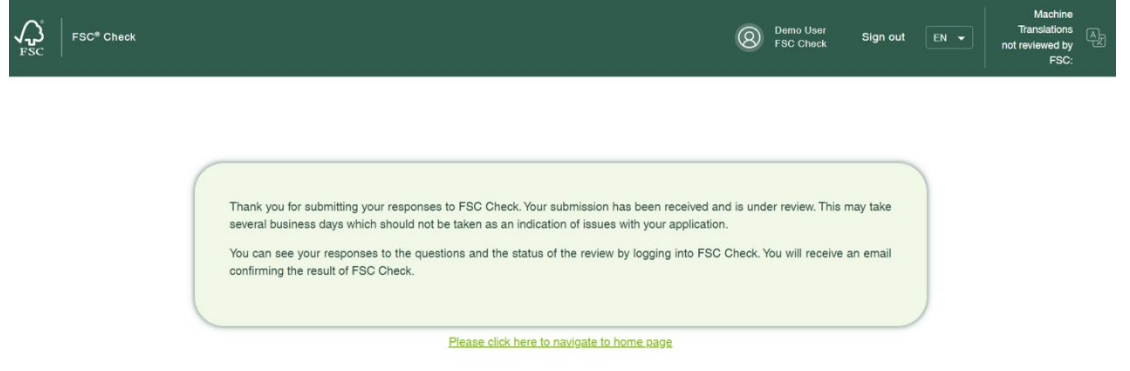

## **第11步:查看申请**

如需查看申请,在页面下方点击"返回主页",或在欢迎邮件中点击登录链接,通过登录账户进行查看。

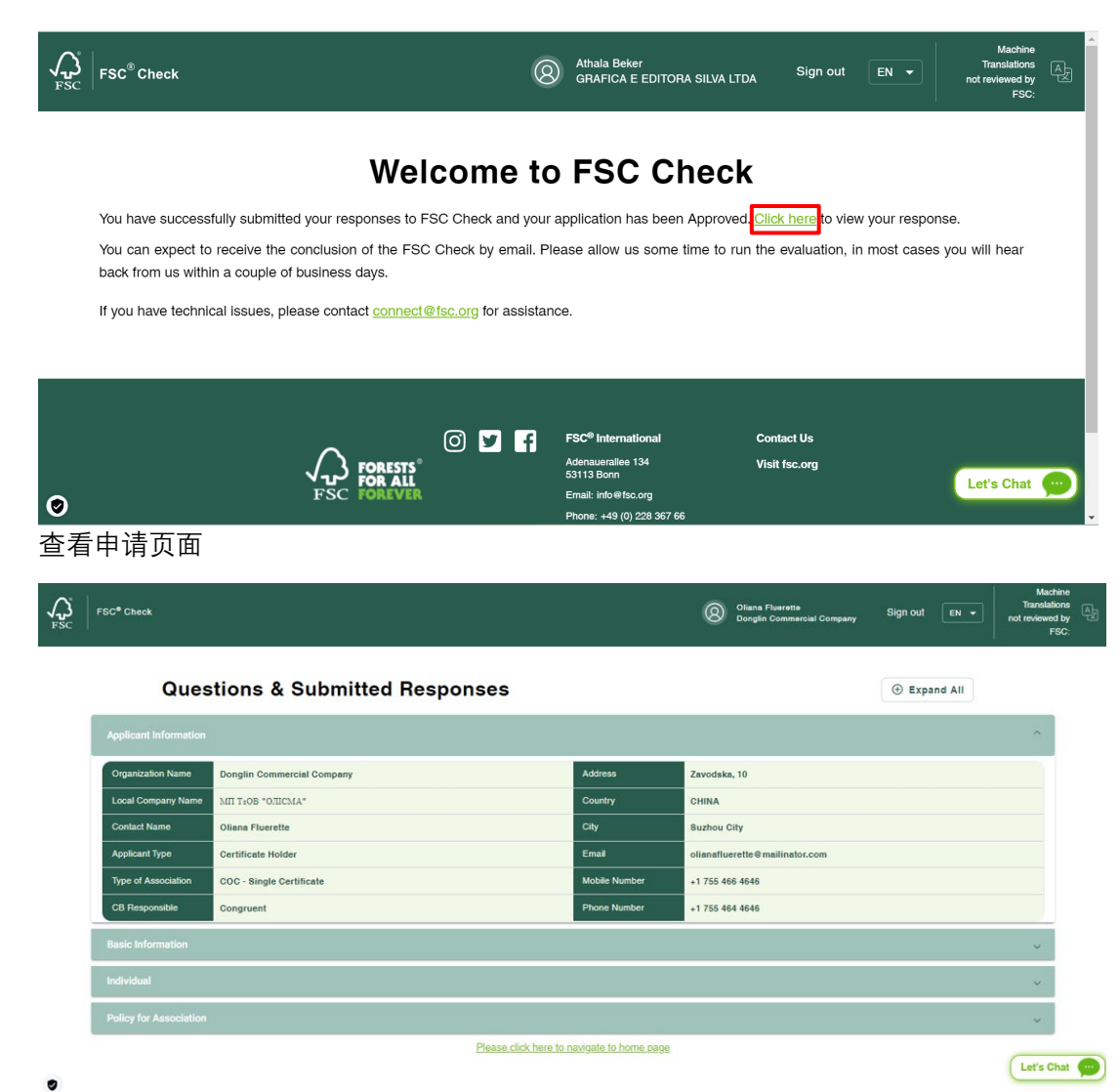

### 通过 FSC 检查? 恭喜您, 检查程序即将完成!

- **认证申请者:**我们将以电子邮件的形式通知您有关签署 FSC 商标许可协议的后续步骤。单地点证书申请 者将被邀请进入在线签署流程。认证机构将与其他类型证书申请者取得联系、说明后续步骤。
- **会员资格申请者:**FSC 将与您取得联系,说明后续步骤。

#### **未通过 FSC 检查?**

FSC 暂时无法接受该申请。随后会将理由发送给申请者及申请程序负责人,并附上可行方案供您参考。

2023 年 9 月

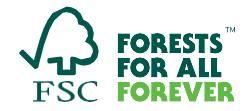